# **Reproduzir imagens fixas**

Pode seleccionar e reproduzir as imagens fixas gravadas e partir de um ecrã de índice (visualização de miniaturas).

*1* Selecione o modo de imagem fixa.

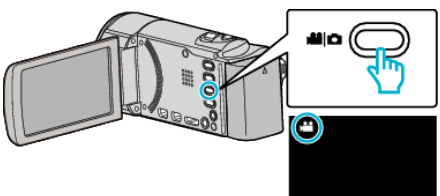

2 Toque em **E** para seleccionar o modo de reprodução.

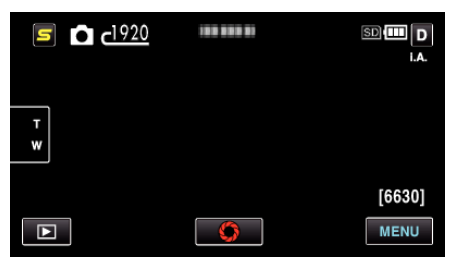

*3* Toque no arquivo para iniciar a reprodução.

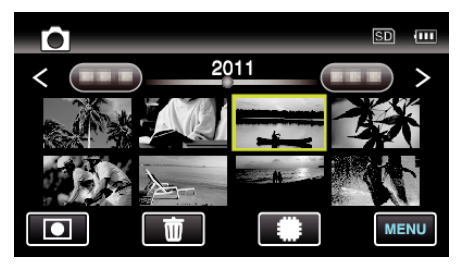

- 0 As imagens fixas que são gravadas continuamente no espaço de 2 segundos ou com o modo de gravação contínua serão agrupadas. Apenas o primeiro arquivo gravado é mostrado e o grupo é exibido com uma moldura verde.
- Toque em **II/SD** para seleccionar o suporte para a reprodução.
- $\bullet$  Toque em  $\bullet$  para voltar ao ecrã de índice.
- $\bullet$  Toque em  $\blacksquare$  para voltar ao modo de gravação.

## **Botões de operação para reprodução de imagens fixas**

### **Durante a apresentação do ecrã de índice**

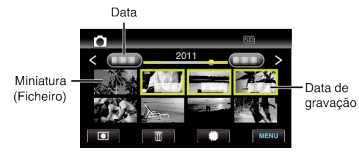

0 As imagens fixas que são gravadas continuamente no espaço de 2 segundos ou com o modo de gravação contínua serão agrupadas. Apenas o primeiro arquivo gravado é mostrado e o grupo é exibido com uma moldura verde.

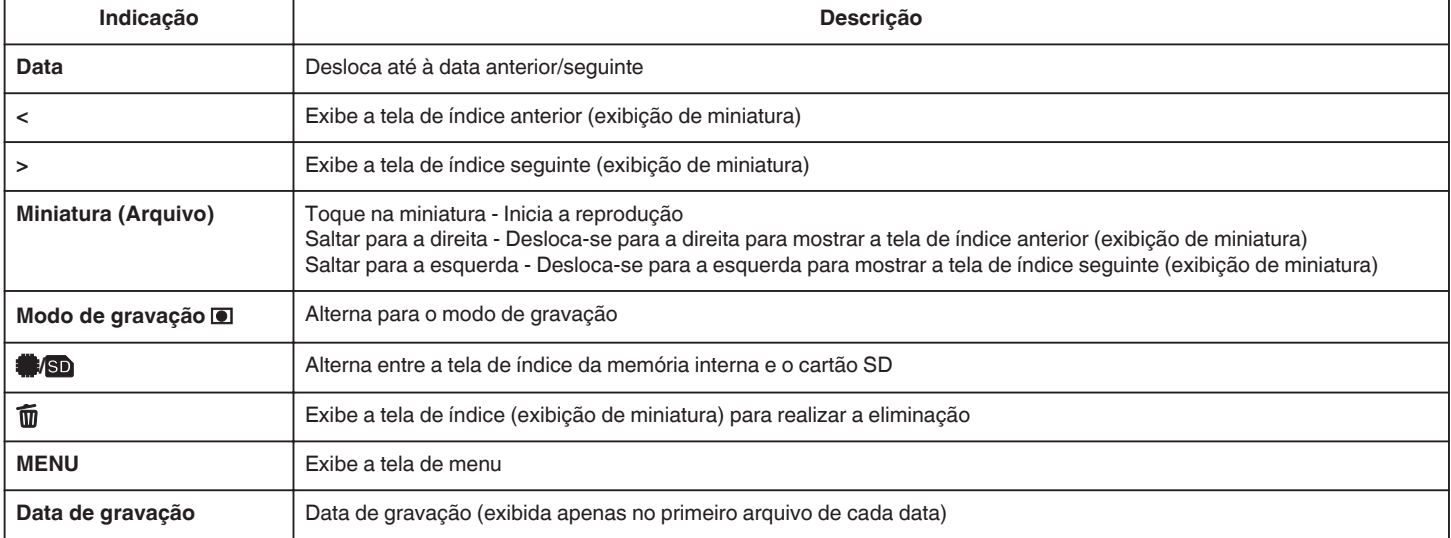

#### **Durante a reprodução de imagem fixa**

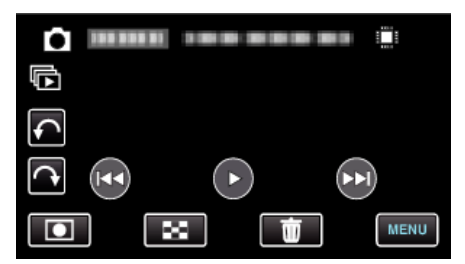

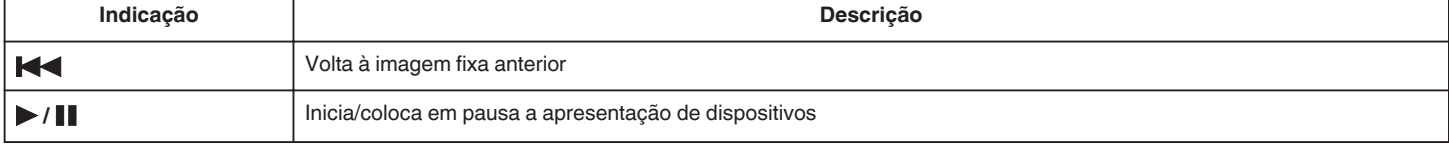

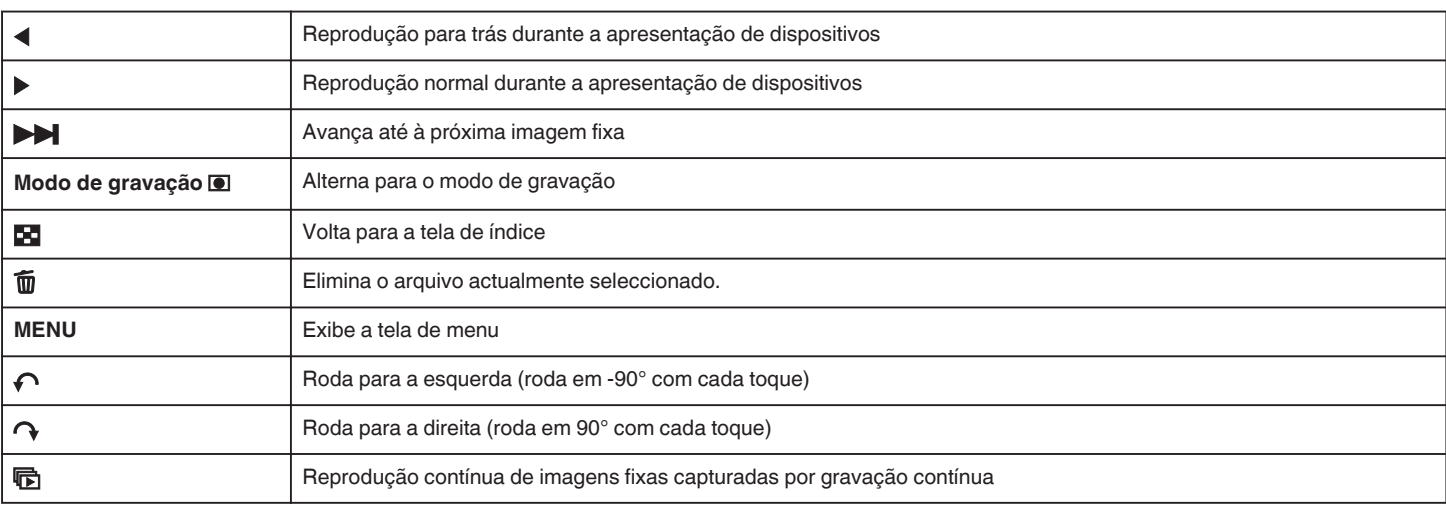

#### **NOTA : -**

- 0 Toque em ou arraste na área de operação do ecrã tátil.
- 0 Os botões de operação na tela tátil desaparecem se o aparelho não for utilizado durante cerca de 3 segundos. Toque na tela para visualizar os botões de operação novamente.
- 0 Pode rodar uma imagem fixa em 90° para a direita ou para a esquerda durante a reprodução.
- A rotação aplica-se apenas à exibição na tela.
- 0 Pode procurar um determinado arquivo através da sua data de gravação. Útil para procurar a partir de vários arquivos.

### **CUIDADO :**

0 Este aparelho é controlado por um microcomputador. As descargas electrostáticas, ruídos externos e interferências (de uma televisão, rádio, etc.) podem impedir o seu funcionamento correcto. Caso isso aconteça, desligue a alimentação, depois remova o adaptador de CA e a bateria. Este aparelho será reiniciado.